# **ESPRIMO**

ESPRIMO B531/D

# B6FJ-7971-01

# 取扱説明書(追補版)

このたびは弊社の製品をご購入いただき、誠にありがとうございます。

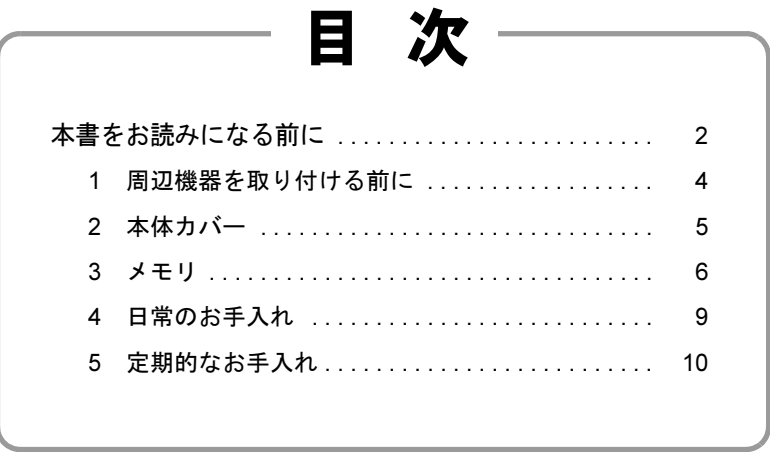

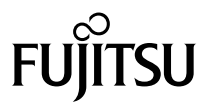

# <span id="page-1-0"></span>本書をお読みになる前に

#### 本書の表記

本書の内容は2011年11月現在のものです。お問い合わせ先やURLなどが変更されてい る場合は、「富士通パーソナル製品に関するお問い合わせ窓口」へお問い合わせくださ い。詳しくは、『取扱説明書』をご覧ください。

#### ■ 本文中の記号

本文中に記載されている記号には、次のような意味があります。

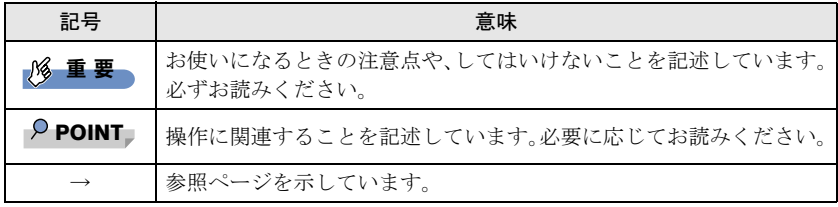

#### ■ 連続する操作の表記

本文中の操作手順において、連続する操作手順を、「→」でつなげて記述しています。

例: 「スタート」ボタンをクリックし、「すべてのプログラム」をクリックし、「ア クセサリ」をクリックする操作  $\downarrow$ 「スタート」ボタン→「すべてのプログラム」→「アクセサリ」の順にクリッ クします。

#### ■ 画面例およびイラスト

本文中の画面およびイラストは一例です。お使いの機種やモデルによって、実際に表示 される画面やイラスト、およびファイル名などが異なることがあります。また、イラス トは説明の都合上、本来接続されているケーブル類を省略したり形状を簡略化したりし ていることがあります。

#### ■ 本文に記載している仕様とお使いの機種との相違

ご購入時の構成によっては、本文中の説明がお使いの機種の仕様と異なる場合がありま す。あらかじめご了承ください。

なお、本文内において、機種やOS別の書き分けがある箇所については、お使いの機種 の情報をお読みください。

### ■ 製品名の表記

本文中では、製品名称を次のように略して表記します。

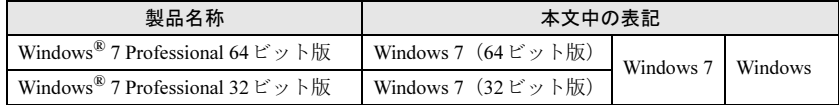

# Windowsの操作

#### ■ Windowsのヘルプ

本書で説明されていないWindowsの機能については、「スタート」ボタン→「ヘルプと サポート」をクリックして表示されるWindowsのヘルプをご覧ください。 また、多くのソフトウェアでは「ヘルプ」をクリックしたり【F1】キーを押したりする

ことでヘルプが表示されます。

# ご使用になるうえでの注意事項

#### ■ 内蔵リチウム雷池に関する注意事項

内蔵リチウム電池は交換しないでください。 異なる種類の電池に交換した場合、電池が破裂する危険があります。 電池が劣化したなど、交換が必要になった場合は、「富士通ハードウェア修理相談セン ター」またはご購入元にご相談ください。

# 商標および著作権について

Microsoft、Windowsは、米国Microsoft Corporationおよび/またはその関連会社の商標です。 その他の各製品名は、各社の商標、または登録商標です。 その他の各製品は、各社の著作物です。

Copyright FUJITSU LIMITED 2011

# <span id="page-3-1"></span><span id="page-3-0"></span>1 周辺機器を取り付ける前に

ここでは、周辺機器を取り付ける前に知っておいていただきたいことを説明 しています。必ずお読みください。

#### 1.1 注意事項

- 本パソコンに対応している弊社純正品をお使いください。詳しくは、富士通製品情報 ページ内にある「システム構成図」(<http://www.fmworld.net/biz/fmv/product/syskou/>)を ご覧ください。
- お使いになる周辺機器のマニュアルもあわせてご覧ください。
- 電源を切った直後は、パソコン本体内部が熱くなっています。電源を切り、ACアダ プタを取り外した後、充分に待ってから作業を始めてください。 やけどの原因となります。
- 操作に必要な箇所以外は触らないでください。故障の原因となります。
- 周辺機器の取り付け/取り外しは、Windowsのセットアップが完了してから行ってく ださい。
- お使いになる周辺機器によっては、取り付けた後にドライバーなどのインストールや 設定が必要な場合があります。詳しくは周辺機器のマニュアルをご覧ください。
- 一度に取り付ける周辺機器は1つだけにしてください。一度に複数の周辺機器を取り 付けると、ドライバーのインストールなどが正常に行われないことがあります。1つ の周辺機器の取り付けが終了して、動作確認を行った後、別の周辺機器を取り付けて ください。
- 一般的には周辺機器の電源を入れてからパソコン本体の電源を入れ、パソコン本体の 電源を切ってから周辺機器の電源を切ります。ただし、周辺機器によっては逆の順序 が必要な場合があります。詳しくは周辺機器のマニュアルをご覧ください。

<span id="page-4-0"></span>2 本体カバー

パソコン本体内部に周辺機器を取り付けたり取り外したりする場合には、本 体カバーを取り外す必要があります。ここでは本体カバーの取り付け/取り 外し方法について説明しています。 必ず「1 [周辺機器を取り付ける前に」\(→](#page-3-1)P.4)をお読みになってから作業を

してください。

#### 2.1 注意事項

- 本体カバーを取り外す、または取り付けるときは、必ずパソコン本体の電源を切り、 ACアダプタを取り外してください。
- 作業はパソコン本体が滑らないような平らな台の上で行ってください。
- プラスドライバー (1番) を用意してください。

#### <span id="page-4-1"></span>2.2 本体カバーを取り外す

- 1 パソコン本体の電源を切り、ACアダプタを取り外します。
- 2 フットを取り付けている場合は、フットを取り外します。
- 3 パソコン本体を横置きにします。
- $\boldsymbol{4}$  (1) パソコン本体背面の $\Delta$ 印のネジ(2ヶ所)を外し、(2)本体カバーを パソコン本体前面側にスライドさせてから上に持ち上げて取り外します。

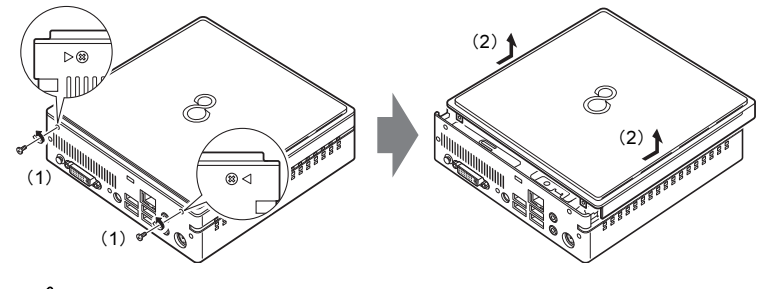

重 要

▶ △印のネジ以外は、外さないでください。

# <span id="page-4-2"></span>2.3 本体カバーを取り付ける

「2.2 本体カ[バーを取り外す」\(→](#page-4-1)P.5) と逆の手順で作業をしてください。

<span id="page-5-0"></span>ここでは、本パソコンにメモリを取り付ける方法について説明しています。 必ず「1 [周辺機器を取り付ける前に」\(→](#page-3-1)P.4)をお読みになってから作業を してください。

#### 3.1 注意事項

- メモリを取り付ける、または取り外すときは、必ずパソコン本体の電源を切り、AC アダプタを取り外してください。
- メモリは静電気に対して非常に弱い部品で構成されており、人体にたまった静電気に より破壊される場合があります。メモリを取り扱う前に、一度金属質のものに手を触 れて、静電気を放電してください。
- メモリはふちを持ち、端子やICなどそれ以外の箇所に触れないようにしてください。 また、メモリに強い力をかけないようにしてください。故障や接触不良の原因となり ます。
- メモリは何度も抜き差ししないでください。故障の原因となります。
- 取り外したネジなどをパソコン本体内部に落とさないでください。故障の原因となり ます。
- プラスドライバー (1番) を用意してください。

#### 3.2 取り付けられるメモリ

メモリを増設するときは、次の表でメモリの容量とメモリスロットの組み合わせを確認 し、正しく取り付けてください。この表の組み合わせ以外で、メモリを取り付けないで ください。

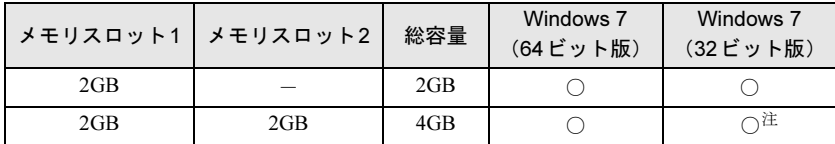

<span id="page-5-1"></span>注 : OSが使用可能な領域は約3GBになります。

# 3.3 メモリを取り付ける

- $1$  本体カバーを取り外します [\(→](#page-4-1)P.5)。
- 2 ネジ (2ヶ所) を外し、ハードディスクを取り外します。

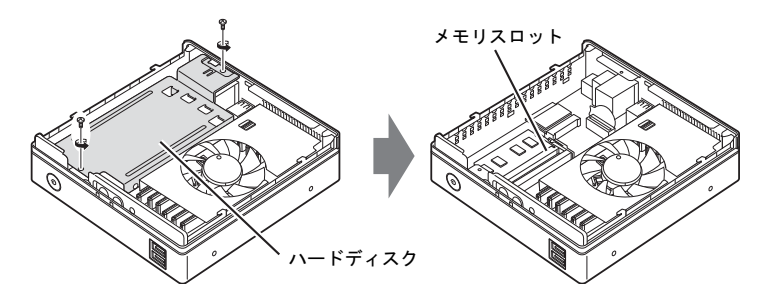

3 メモリを取り付けるメモリスロットにメモリが取り付けられている場 合は取り外します。

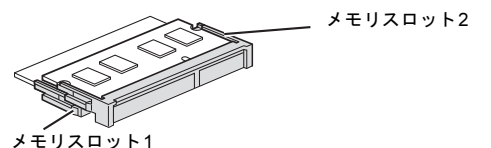

- メモリスロットにメモリが取り付けられている場合
	- (1)メモリスロットの両側のフックを外側に開いてメモリの固定を解除し、
	- (2)メモリのふちを持って斜め上にまっすぐ引き抜きます。

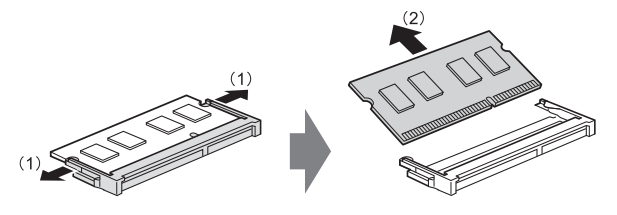

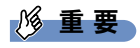

- ▶ メモリスロット1のメモリを取り外すときは、メモリスロット2のメモリを取り外してか ら、メモリスロット1のメモリを取り外してください。
- メモリスロットにメモリが取り付けられていない場合 次の手順に進みます。

#### $4 \times 7 + 1$ を取り付けます。

(1)メモリの欠けている部分とメモリスロットの突起を合わせ、斜め上から奥ま で差し込み、(2)メモリスロット両側のフックが閉じてメモリを固定するまで、 下に倒します。フックがメモリを固定していることを確認してください。

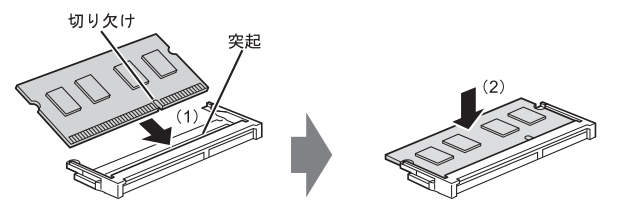

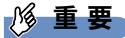

- ▶ メモリがうまく取り付けられないときは、無理に取り付けず、いったんメモリを抜いて からもう一度メモリを取り付けてください。
- 5 ハードディスクを取り付けます。 ハードディスクを取り付け、ネジ(2ヶ所)で固定します。

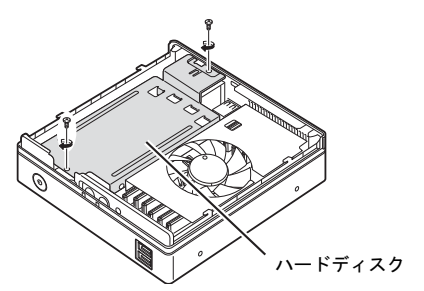

- $6$  本体カバーを取り付けます[\(→](#page-4-2)P.5)。
- 7 BIOS セットアップを起動して、メモリが正しく認識されていることを 確認します。

詳しくは、インターネット上のマニュアル『製品ガイド』の「BIOS」をご覧くだ さい。

#### 1% 重 要

▶ メモリが正しく取り付けられていないと、電源を入れたときにビープ音が鳴りエラー メッセージが表示されたり、画面に何も表示されなかったりすることがあります。その 場合は電源ボタンを4秒以上押して本パソコンの電源を切り、メモリを取り付け直してく ださい。それでも本パソコンが起動しない場合は、故障している可能性があります。「富 士通ハードウェア修理相談センター」、またはご購入元にご連絡ください。

#### 3.4 メモリを取り外す

メモリを取り外す場合も、取り付ける手順をご覧ください。

#### 1% 重 要

<span id="page-8-0"></span>▶ 取り外したメモリは、静電気防止袋に入れて大切に保管してください。

# 4 日常のお手入れ

パソコン本体や周辺機器を長時間ご使用になると、汚れが付いたり、ほこり がたまったりします。ここでは、日常のお手入れのしかたを説明しています。

### 4.1 パソコン本体、キーボード、マウスの表面の汚れ

乾いた柔らかい布で拭き取ってください。

汚れがひどい場合は、水または水で薄めた中性洗剤を含ませた布を、固く絞って拭き 取ってください。中性洗剤を使用して拭いた場合は、水に浸した布を固く絞って中性洗 剤を拭き取ってください。

#### 1% 重 亜

- ▶ 拭き取るときは、内部に水が入らないよう充分に注意してください。
- ▶ シンナーやベンジンなど揮発性の強いものや、化学ぞうきんは絶対に使わないでくださ い。損傷する原因となります。

#### ■ キーの間のほこり

キーボードのキーの間のほこりは、柔らかいブラシなどを使って取り除いてください。

#### 1%重要

- ▶ ゴミは吹き飛ばして取らないでください。キーボード内部にゴミが入り、故障の原因と なります。
- ▶ 掃除機などを使って、キーを強い力で引っ張らないでください。
- ▶ 毛先が抜けやすいブラシは使用しないでください。キーボード内部にブラシの毛などの 異物が入り、故障の原因となります。

# <span id="page-9-0"></span>5 定期的なお手入れ

長期間パソコンを使用していると、通風孔やパソコン内部にほこりがたまり ます。ほこりがたまった状態で使用し続けると、故障の原因となりますので、 定期的にお手入れをしてください。

### 5.1 注意事項

- 感電やけがの原因となるので、お手入れの前に、必ず次の事項を行うようにしてくだ さい。
	- ・パソコン本体の電源を切り、ACアダプタを取り外してください。
	- ・周辺機器の電源を切り、パソコン本体から取り外してください。
- 清掃時には、ほこりなどを口や鼻から吸い込まないように、窓を開けたり、換気扇を 回したりするなどして、充分に換気してください。
- 洗剤を使用しないでください。故障の原因となります。
- 清掃時に破損した場合は、保証期間にかかわらず修理は有償となります。 取り扱いに ついては、充分にご注意ください。
- パソコン本体内部のお手入れをする前に、一度金属質のものに手を触れたり金属質の ものに掃除機の吸引口先端を触れさせたりして、静電気を放電してください。 パソコン本体内部は静電気に対して非常に弱い部品で構成されており、掃除機の吸引 口や人体にたまった静電気によって破壊される場合があります。

# 5.2 パソコン本体外部のほこりを取る

パソコン本体の通風孔(吸気や排気)にほこりがたまると、故障の原因となります。 通風孔に付着したほこりは、掃除機で吸い取ってください。

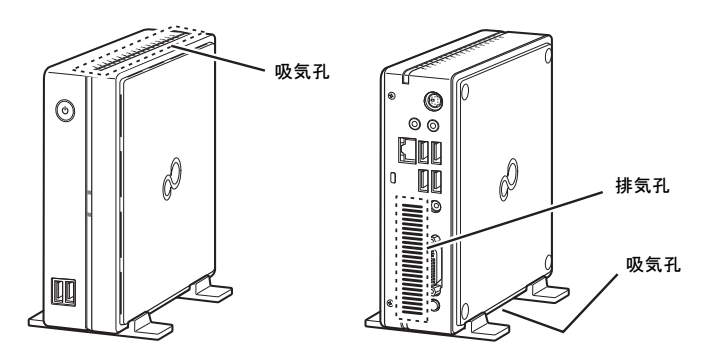

### 5.3 パソコン本体内部のほこりを取る

パソコン本体内部や吸気孔などにほこりがたまった状態で使い続けると、パソコン本体 内部に熱がこもり、故障の原因となります。

パソコン本体内部や吸気孔のほこりは、掃除機で吸い取ってください。

修重要

- ▶ パソコン本体内部の突起物には、手を触れないでください。 けがや故障の原因となります。
- **1** 本体カバーを取り外します[\(→](#page-4-1)P.5)。
- 2 パソコン内部のほこりを、掃除機で吸い取ります。 イラスト点線部がほこりのたまる場所です。

18重要

▶ ほこりを取るときは、ファンの羽根に触れないようにしてください。

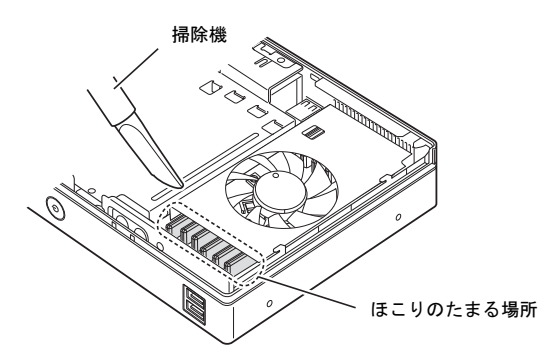

 $3$  本体カバーを取り付けます [\(→](#page-4-2)P.5)。

#### ESPRIMO B531/D

取扱説明書(追補版) B6FJ-7971-01-00

発 行 日 発行責任 2011年12月 富士通株式会社

#### 〒105-7123 東京都港区東新橋1-5-2 汐留シティセンター

- このマニュアルの内容は、改善のため事前連絡なしに変更することがあります。
- このマニュアルに記載されたデータの使用に起因する第三者の特許権およびそ の他の権利の侵害については、当社はその責を負いません。
- ●無断転載を禁じます。
- 落丁、乱丁本は、お取り替えいたします。

このマニュアルはリサイクルに配慮して印刷されています。 不要になった際は、回収·リサイクルにお出しください。

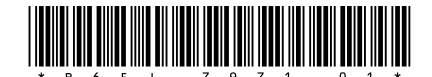